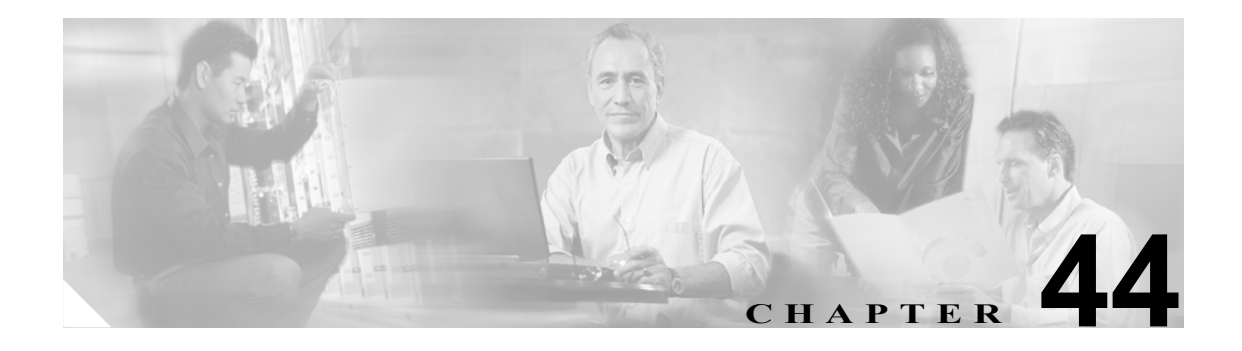

# <span id="page-0-0"></span>**SNMP** の設定

この章では、Catalyst 6500 シリーズ スイッチ上で SNMP(簡易ネットワーク管理プロトコル)を設 定する方法について説明します。

この章で説明する内容は、次のとおりです。

- SNMPの用語 (p.44-2)
- SNMP の機能 (p.44-4)
- SNMPv1 および [SNMPv2c](#page-5-0) の機能 (p.44-6)
- SNMPv3 の機能 (p.44-8)
- **•** SNMP [処理のイネーブル化およびディセーブル化\(](#page-10-0)p.44-11)
- [スイッチ上での](#page-11-0) SNMPv1 および SNMPv2c の設定 (p.44-12)
- **•** [Release 7.5\(1\)](#page-13-0) の SNMPv1 および SNMPv2c 拡張機能(p.44-14)
- **•** [スイッチ上での](#page-17-0) SNMPv3 の設定(p.44-18)

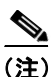

(注) この章で使用しているコマンドの完全な構文および使用方法の詳細については、『*Catalyst 6500 Series Switch Command Reference*』を参照してください。

# <span id="page-1-1"></span><span id="page-1-0"></span>**SNMP** の用語

表 [44-1](#page-1-1) に、SNMP で使用する用語を定義します。

表 **44-1 SNMP** の用語

| 用語              | 定義                                                                                                    |  |  |  |
|-----------------|----------------------------------------------------------------------------------------------------|--|--|--|
| 認証              | データ整合性、データ オリジン認証など、メッセージ整合性およ<br>びメッセージ再送に対する保護を行うプロセス                                                                                                    |  |  |  |
| 信頼できる SNMP エンジン | ネットワーク通信に使用される SNMPの1つが、メッセージの再<br>送、遅延、転送に対して保護する許容 SNMP エンジンに指定され<br>ます。SNMPv3 パケットの認証および暗号化に使用されるセキュ<br>リティ キーは、信頼できる SNMP エンジンの ID およびユーザ パ<br>スワードと同等の機能を持ちます。応答を返す SNMP メッセージ<br>(たとえば、get exact、get next、set request) の場合、このメッセー<br>ジの <i>受信側</i> が信頼できる相手となります。応答を返さない SNMP<br>メッセージの場合、 <i>送信側</i> が信頼できる相手となります。 |  |  |  |
| コミュニティ ストリング    | 管理ステーションと SNMPv1 または SNMPv2c エンジンとの間で<br>メッセージの認証に使用する文字列                                                                                                    |  |  |  |
| データ整合性          | 不正な方法でメッセージ パケットが変更または破壊されていな<br>いデータの状態 (ステート)                                                                                                    |  |  |  |
| データ オリジン認証      | メッセージの送信先と思われるユーザのIDを確認する能力。この<br>能力により、別の SNMP エンジンによるメッセージ取り込みと再<br>送からユーザを保護します。また、誤ったパスワードまたはセキュ<br>リティ レベルを使用する特定のユーザとのパケット送受信から<br>も保護します。                                                                                                    |  |  |  |
| 暗号化             | SNMP パケットの内容をスクランブルして不正なユーザからデー<br>タを隠す方法                                                                                                    |  |  |  |
| グループ            | 特定のセキュリティモデルに属すユーザの集合。グループは、そ<br>こに属するすべてのユーザのアクセス権を定義します。アクセス<br>権は、読み取り、書き込み、作成ができる SNMP オブジェクトを<br>定義します。また、グループはユーザが受け取りを許可される通<br>知も定義します。                                                                                                    |  |  |  |
| 通知ホスト           | 通知(トラップおよび通知)の送信先となる SNMP エンティティ                                                                                                    |  |  |  |
| 通知ビュー           | 各グループのビューの名前(最大64文字)。ビュー名は、グルー<br>プ内の各ユーザに送信できる通知リストを定義します。                                                                                                    |  |  |  |
| プライバシ           | SNMP パケットの内容の暗号化されたステート。このステートで<br>は、内容はネットワーク上で公開されないようになっています。<br>暗号化は、CBC-DES (DES-56) と呼ばれるアルゴリズムで実行さ<br>れます。                                                                                                    |  |  |  |
| 読み取りビュー         | 各グループのビューの名前(最大64文字)。ビュー名は、グルー<br>プ内の各ユーザが読み取りできる Object Identifier (OID; オブジェ<br>クト識別子)リストを定義します。                                                                                                    |  |  |  |

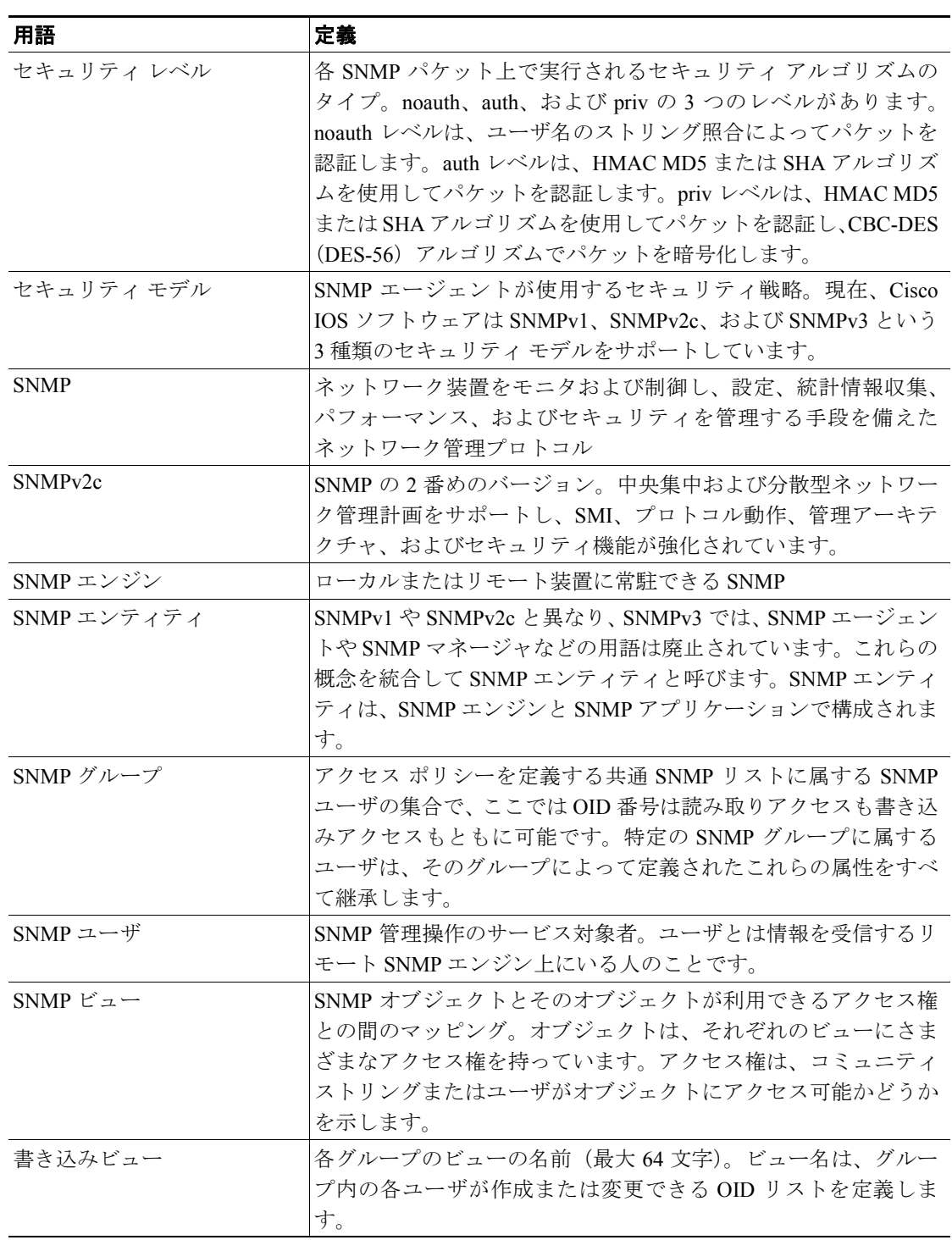

#### 表 44-1 SNMP の用語 (続き)

### <span id="page-3-0"></span>**SNMP** の機能

SNMP はアプリケーションレイヤ プロトコルで、ネットワーク装置間の管理情報の交換を容易にし ます。SNMP を使用することにより、ネットワーク管理者はネットワーク パフォーマンスの管理、 ネットワーク障害の発見と解決、ネットワーク拡大の計画立案ができます。

SNMP には次の 3 つのバージョンがあります。

- **•** バージョン 1(SNMPv1)― SNMP の初期の実装です。機能の詳細については、RFC 1157 を参 照してください。SNMPv1 の詳細については、「SNMPv1 および [SNMPv2c](#page-5-0) の機能」(p.44-6)を 参照してください。
- **•** バージョン 2(SNMPv2c)― SNMP の 2 番めのリリースで、RFC 1902 に規定されており、デー タ型、カウンタ サイズ、およびプロトコルの動作について、機能の追加および拡張が施されて います。SNMPv2c の詳細については、「SNMPv1 および [SNMPv2c](#page-5-0) の機能」 (p.44-6) を参照し てください。
- **•** バージョン 3(SNMPv3)― SNMP の最新バージョンで、詳細は RFC 2571、RFC 2572、RFC 2573、RFC 2574、RFC 2575 に規定されています。SNMPv1 および SNMPv2c 対応の Catalyst エ ンタープライズ LAN スイッチでの SNMP 機能は変わりませんが、管理およびセキュリティに ついては大幅に機能が強化されています。SNMPv3 の詳細については、「[SNMPv3](#page-7-0) の機能」 ([p.44-8](#page-7-0))を参照してください。

### セキュリティ モデルおよびセキュリティ レベル

セキュリティ モデルは、ユーザと、ユーザが属するグループに対して設定された認証戦略です。セ キュリティ レベルとは、セキュリティ モデル内のセキュリティの許可されたレベルです。セキュ リティ モデルとセキュリティ レベルの組み合わせによって、SNMP パケットの処理の際に採用さ れるセキュリティ メカニズムが決まります。SNMPv1、SNMPv2c、および SNMPv3 の 3 つのセキュ リティ モデルがあります。表 [44-2](#page-3-1) に、セキュリティ モデルとセキュリティ レベルの組み合わせを 示します。

<span id="page-3-1"></span>

| モデル            | レベル          | 認証               | 暗号化        | 処理                                                                                                    |
|----------------|--------------|------------------|------------|----------------------------------------------------------------------------------------------------|
| v1             | noAuthNoPriv | コミュニティ ストリング  なし |            | 認証にコミュニティ ストリング<br>の照合を使用します。                                                                          |
| v2c            | noAuthNoPriv | コミュニティ ストリング  なし |            | 認証にコミュニティストリング<br>の照合を使用します。                                                                           |
| v <sub>3</sub> | noAuthNoPriv | ユーザ名             | なし         | 認証にユーザ名の照合を使用し<br>ます。                                                                                  |
| v <sub>3</sub> | authNoPriv   | MD5 または SHA      | なし         | HMAC-MD5 または HMAC-SHA<br>アルゴリズムに基づいて認証を<br>行います。                                                       |
| v <sub>3</sub> | authPriv     | MD5 または SHA      | <b>DES</b> | HMAC-MD5 または HMAC-SHA<br>アルゴリズムに基づいて認証を<br>行います。認証の他に、CBC-DES<br>(DES-56) に基づく DES 56 ビッ<br>ト暗号化を行います。 |

表 **44-2 SNMP** セキュリティ レベル

SNMPv3 オブジェクトについて次の事項に注意してください。

- **•** 各ユーザは 1 つのグループに属します。
- **•** グループは、ユーザの集合に対するアクセス ポリシーを定義します。
- **•** SNMP オブジェクトは、読み取り、書き込み、および作成のアクセス ポリシーを参照します。
- **•** グループによって、ユーザが受信できる通知リストが決まります。
- **•** グループは、そのユーザのセキュリティ モデルおよびセキュリティ レベルも定義します。

### **SNMP ifindex** 持続機能

SNMP ifIndex 持続機能は常にイネーブルです。ifIndex 持続機能により、次に示す処理が発生したあ とも、ポートおよび VLAN の ifIndex 値は常に保持および使用されます。

- **•** スイッチの再起動
- **•** ハイアベイラビリティ スイッチオーバー
- **•** ソフトウェア アップグレード
- **•** モジュールのリセット
- **•** モジュールの取り外し、および同じタイプのモジュールの取り付け

Fast EtherChannel および Gigabit EtherChannel インターフェイスの場合、ifIndex 値が保持および使用 されるのは、ハイアベイラビリティ スイッチオーバーが発生したあとのみです。

### <span id="page-5-0"></span>**SNMPv1** および **SNMPv2c** の機能

SNMPv1 および SNMPv2c ネットワーク管理で使用するコンポーネントは、次の 3 つのカテゴリに 分類されます。

- **•** 管理対象装置(スイッチなど)
- **•** 管理対象装置で実行される SNMP エージェントおよび MIB(管理情報ベース)(Remote Monitoring [RMON] MIB など)
- **•** エ ー ジ ェ ン ト と 通 信 し て 管 理 対 象 装 置 か ら 統 計 情 報 お よ び ア ラ ー ト を 入 手 す る、 CiscoWorks2000 などの SNMP ネットワーク管理アプリケーション。CiscoWorks2000 の詳細に ついては、「[CiscoWorks2000](#page-6-0) の使用方法」(p.44-7)を参照してください。

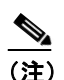

(注) SNMP 管理アプリケーションおよび SNMP 管理アプリケーションを実行するコン ピュータを Network Management System(NMS; ネットワーク管理システム)といいます。

### 管理対象装置の使用方法

Catalyst 6500 シリーズ スイッチは、次の機能を使用した SNMP ネットワーク管理をサポートする管 理対象装置です。

- **•** SNMP トラップ(「CLI での SNMPv1 および [SNMPv2c](#page-11-1) の設定」[p.44-12] を参照)
- **•** スーパバイザ エンジン ソフトウェアの RMON(第 45 章「RMON [の設定」](#page-0-0)を参照)
- **•** 外部 SwitchProbe 装置の RMON および RMON2

### **SNMP** エージェントおよび **MIB** の使用方法

SNMP ネットワーク管理では、次の SNMP エージェント機能を使用します。

- **•** MIB 変数へのアクセス ― この機能は、NMS からの要求への応答として、SNMP エージェント によって実行されます。SNMP エージェントは要求された MIB 変数の値を検索し、NMS にこ れらの値を戻します。
- **•** MIB 変数の設定 ― この機能もまた、NMS からのメッセージへの応答として、SNMP エージェ ントにより実行されます。SNMP エージェントは、MIB 変数の値を NMS から要求された値に 変更します。

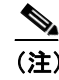

(注) MIB の詳細については、<http://www.cisco.com/public/sw-center/netmgmt/cmtk/mibs.shtml> を 参照してください。

- **•** SNMP トラップ ― この機能は、エージェントで重大イベントが発生したことを NMS に通知す るために使用されます。次のいずれかのトラップ イベントが発生すると、SNMP エージェント はトラップ レシーバーとして指定された NMS に対して、SNMP トラップ メッセージを送信し ます。
	- ー ポートまたはモジュールがアップまたはダウンした場合
	- 温度が制限値を超えた場合
	- スパニングツリー トポロジーが変更された場合
	- 認証に失敗した場合
	- 電源障害が発生した場合
- **•** SNMP コミュニティ ストリング ― SNMP コミュニティ ストリングは、MIB オブジェクトへの アクセスを認証する組み込みパスワードです。
	- read-only ― コミュニティ ストリング以外のすべての MIB オブジェクトへの読み取りアク セスを許可しますが、書き込みアクセスは許可しません。
	- read-write すべての MIB オブジェクトへの読み書きアクセスを許可しますが、コミュニ ティ ストリングへのアクセスは許可しません。
	- read-write-all ― コミュニティ ストリングを含むすべての MIB オブジェクトへの読み書き アクセスを許可します。

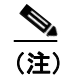

(注) NMS のコミュニティ ストリング定義は、スイッチの 3 つのコミュニティ ストリング定 義の少なくとも 1 つと一致している必要があります。

### <span id="page-6-0"></span>**CiscoWorks2000** の使用方法

CiscoWorks2000 は、シスコのエンタープライズ系ネットワークおよび装置を管理する、管理プラッ トフォームに依存しない Web ベース製品ファミリーの 1 つです。CiscoWorks2000 には、スイッチ ド インターネットワークの配置、設定、モニタ、管理、およびトラブルシューティングを実行でき る Resource Manager Essentials および CWSI Campus が統合されています。詳細については、次のマ ニュアルを参照してください。

- **•** 『*Getting Started With Resource Manager Essentials*』
- **•** 『*Getting Started With CWSI Campus*』

### <span id="page-7-0"></span>**SNMPv3** の機能

SNMPv3 には SNMPv1 および SNMPv2c の機能がすべて搭載されているだけでなく、管理とセキュ リティについて機能が大幅に強化されています。SNMPv3 は相互運用が可能な標準ベースのプロト コルであり、ネットワーク上でパケットを認証および暗号化して装置に安全にアクセスできるよう にします。SNMPv3 に搭載されているセキュリティ機能には、次のものがあります。

- **•** メッセージ整合性 ― 不正変更または破壊することなくデータを安全に収集します。
- **•** 認証 ― メッセージが有効な送信元からのものかどうかを判別します。
- **•** 暗号化 ― パケットの内容をスクランブルして許可されていない送信元から見えないようにし ます。

### **SNMP** エンティティ

SNMPv1 や SNMPv2c と異なり、SNMPv3 では、*SNMP* エージェントや *SNMP* マネージャなどの概 念は廃止されています。これらの概念は *SNMP* エンティティとして統合されています。SNMP エン ティティは、SNMP エンジンと SNMP アプリケーションで構成されます。SNMP エンジンは、次の 4 つのコンポーネントで構成されます。

- **•** ディスパッチャ
- **•** メッセージ処理サブシステム
- **•** セキュリティ サブシステム
- **•** アクセス制御サブシステム

図 [44-1](#page-8-0) に、SNMP エンティティを示します。

#### ディスパッチャ

ディスパッチャは、メッセージを送受信するトラフィック マネージャです。メッセージの受信後、 ディスパッチャは、メッセージのバージョン番号を調べてからそのメッセージを該当するメッセー ジ処理モデルに渡します。ディスパッチャには、アプリケーションに Protocol Data Unit(PDU; プロ トコル データ ユニット)をディスパッチし、メッセージ送信用のトランスポートを選択する役割 もあります。

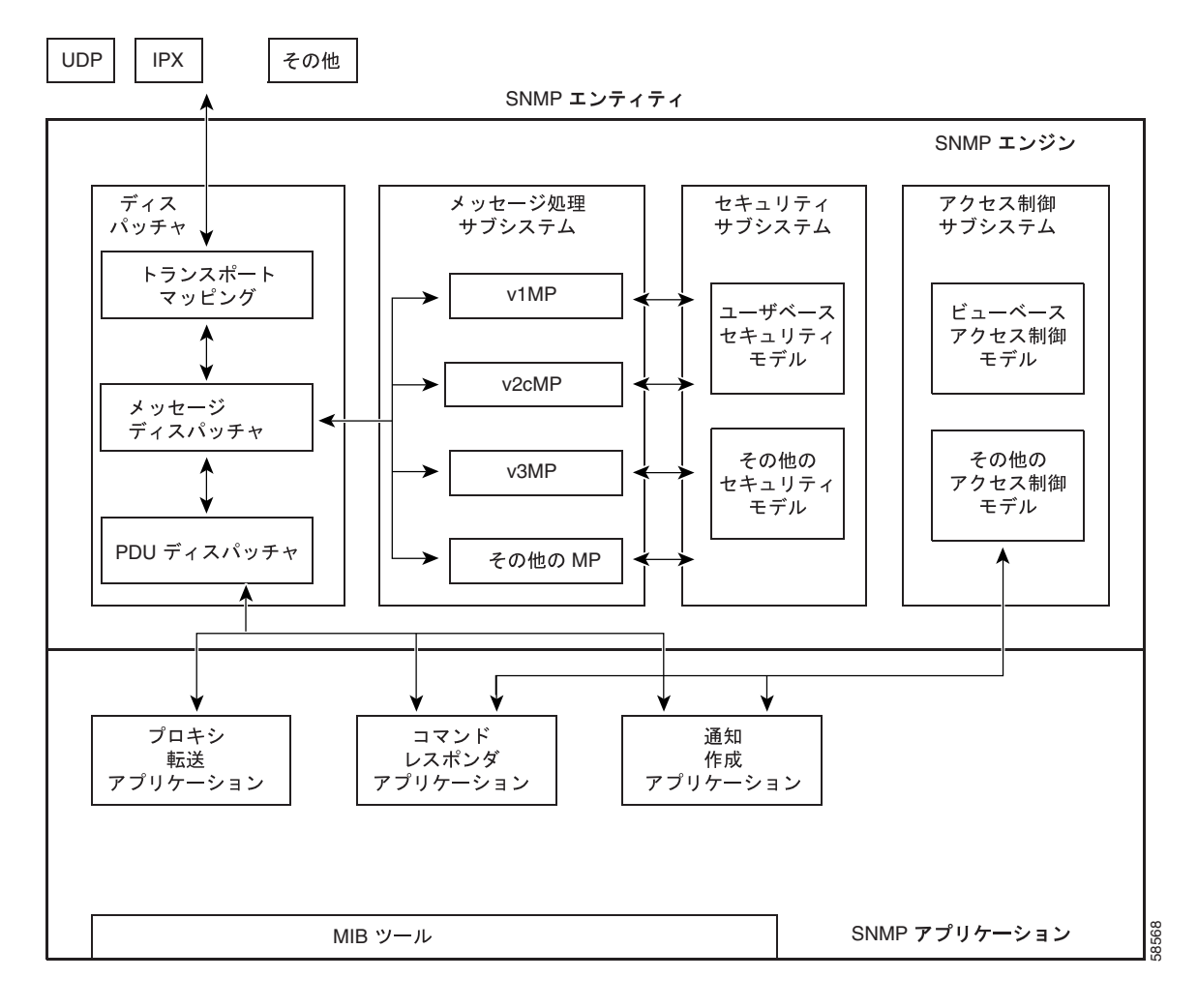

<span id="page-8-0"></span>図 **44-1** 従来の **SNMP** エージェントに対する **SNMP** エンティティ

### メッセージ処理サブシステム

メッセージ処理サブシステムは、ディスパッチャからの発信 PDU を受け入れ、メッセージ ヘッダー でラップしてディスパッチャに戻すことで伝送の準備をします。また、ディスパッチャからの着信 メッセージも受け入れ、各メッセージ ヘッダーを処理し、同封された PDU をディスパッチャに戻 します。メッセージ処理サブシステムを実装すると、SNMP (SNMPv1、SNMPv2c、SNMPv3)の1 つのバージョンに対応する 1 つのメッセージ形式をサポートするか、それぞれが異なるバージョン の SNMP をサポートしている多数のモジュールを装備することになります。

#### セキュリティ サブシステム

セキュリティ サブシステムは、メッセージを認証して暗号化します。各発信メッセージは、メッ セージ処理サブシステムからセキュリティ サブシステムに渡されます。セキュリティ サブシステ ムは、必要なサービスに応じて同封された PDU とメッセージ ヘッダーの一部のフィールドを暗号 化します。また、認証コードを生成してメッセージ ヘッダーに挿入します。メッセージは、暗号化 のあと、メッセージ処理サブシステムに戻されます。

各着信メッセージは、メッセージ処理サブシステムからセキュリティ サブシステムに渡されます。 セキュリティ サブシステムは、必要に応じて認証コードをチェックし、復号化を実行します。処理 されたメッセージは、メッセージ処理サブシステムに戻されます。セキュリティ サブシステムを実 装すると、1 つまたは複数の個別のセキュリティ モデルをサポートします。現在、唯一定義されて いるセキュリティ モデルは SNMPv3 対応の User-based Security Model (USM) で、RFC 2274 に規定 されています。

USM は、以下のセキュリティ上の潜在的な脅威から SNMPv3 メッセージを保護します。

- **•** 未許可の SNMP エンティティによって送信中に変更されたメッセージを送信する許可ユーザ
- **•** 許可ユーザになりすます不正ユーザ
- **•** メッセージ ストリームを変更するユーザ
- **•** メッセージを傍受する不正ユーザ

USM は現在、認証プロトコルとして HMAC-MD5-96 および HMAC-SHA-96、プライバシ プロトコ ルとして CBC-DES を定義しています。

SNMPv1 および SNMPv2c セキュリティ モデルはコミュニティ名の認証しか備えておらず、プライ バシは備えていません。

#### アクセス制御サブシステム

アクセス制御サブシステムは、管理対象オブジェクトへのアクセスを許可するかどうかを決定しま す。View-based Access Control Model(VACM)を使用することで、どのユーザのどの操作がどの管 理対象オブジェクトにアクセスできるかを制御できます。

### アプリケーション

SNMPv3 アプリケーションとは、SNMP エンティティ内の内部アプリケーションを指します。この 内部アプリケーションでは、次の処理を行います。

- **•** SNMP メッセージの生成
- **•** 受信した SNMP メッセージへの応答
- **•** 通知の生成および受信
- **•** SNMP エンティティ間のメッセージの転送

現在、5 種類のアプリケーションがあります。

- **•** コマンド ジェネレータ ― SNMP コマンドを生成して管理データを収集または設定します。
- **•** コマンド レスポンダ ― 管理データにアクセスします。たとえば、コマンド レスポンダ アプリ ケーションでは、**processing get**、**get-next**、**get-bulk**、および **set pdus** が使用されます。
- **•** 通知作成 ― トラップまたは情報メッセージを起動します。
- **•** 通知受信 ― トラップまたは情報メッセージを受信し処理します。
- **•** プロキシ転送 ― SNMP エンティティでメッセージを転送します。

# <span id="page-10-0"></span>**SNMP** 処理のイネーブル化およびディセーブル化

ここでは、**set snmp enable** | **disable** コマンドを使用して、スイッチに対する SNMP 要求とスイッチ からの SNMP トラップの処理をイネーブルまたはディセーブルに設定する手順を説明します。

SNMP をイネーブル モードに設定した場合、そのスイッチに対する他の SNMP 設定と競合しなけ れば、スイッチへの SNMP 要求が処理されて、SNMP トラップが送出されます。

SNMP をディセーブル モードに設定した場合、そのスイッチに対する他の SNMP 設定とは関係な く、SNMP 要求は無視され、SNMP トラップは送出されません。

いずれの SNMP モードでも(イネーブルまたはディセーブル)、他の SNMP 設定を変更できます。 RMON 関連の処理は、いずれのモードにも影響しません。

CLI(コマンド ライン インターフェイス)を使用して SNMP 処理をイネーブルにするには、イネー ブル モードで次の作業を行います(SNMP 処理はイネーブル モードがデフォルトです)。

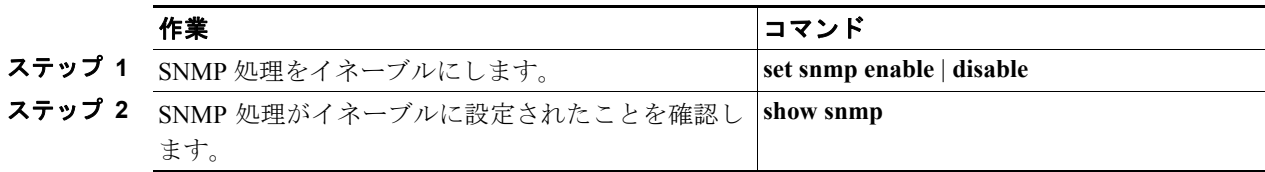

次に、SNMP 処理をイネーブルにする例を示します。

Console> (enable) **set snmp enable** SNMP enabled. Console> (enable)

次に、SNMP 処理をディセーブルにする例を示します。

Console> (enable) **set snmp disable** SNMP disabled. Console> (enable)

次に、SNMP の設定を確認する例を示します。

Console> (enable) **show snmp** SNMP: Disabled RMON: Disabled Extended RMON Netflow Enabled : None. Memory usage limit for new RMON entries: 85 percent Traps Enabled: None Port Traps Enabled: None

Community-Access Community-String ---------------- ------------------- read-only public read-write private read-write-all secret

Trap-Rec-Address Trap-Rec-Community Trap-Rec-Port Trap-Rec-Owner Trap-Rec-Index ---------------- ------------------ ------------- -------------- -------------- Console> (enable)

# <span id="page-11-0"></span>スイッチ上での **SNMPv1** および **SNMPv2c** の設定

ここでは、SNMPv1 および SNMPv2c の基本設定について説明します。Catalyst 6500 シリーズ スイッ チによってサポートされる SNMP コマンドの詳細については、『*Catalyst 6500 Series Switch Command Reference*』を参照してください。

### **SNMPv1** および **SNMPv2c** のデフォルト設定

ここに記載されている各コマンドの SNMP デフォルト設定については、『*Catalyst 6500 Series Switch Command Reference*』を参照してください。

### **NMS** での **SNMPv1** および **SNMPv2c** の設定

NMS での SNMP の設定手順については、NMS のマニュアルを参照してください(「[CiscoWorks2000](#page-6-0) [の使用方法」](#page-6-0)[p.44-7] を参照)。

スイッチは、RMON2 トラップ宛先テーブルに指定された 20 までのトラップ レシーバーをサポー トしています。RMON2 トラップ宛先テーブルは、NMS を使用して設定します。

### <span id="page-11-1"></span>**CLI** での **SNMPv1** および **SNMPv2c** の設定

(注) [Release 7.5\(1\)](#page-13-0) の拡張 SNMP 機能については、「Release 7.5(1) の SNMPv1 および SNMPv2c 拡張機能」 ([p.44-14](#page-13-0))を参照してください。

CLI を使用して SNMP を設定するには、イネーブル モードで次の作業を行います。

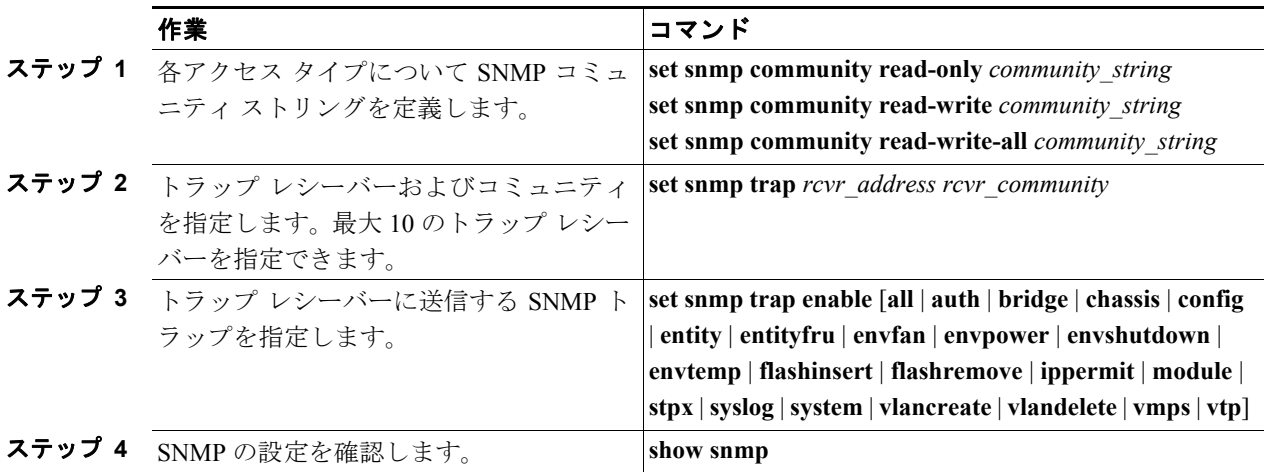

次に、コミュニティ ストリングを定義し、トラップ レシーバーを割り当て、トラップ レシーバー に送信するトラップを指定する例を示します。

```
Console> (enable) set snmp community read-only Everyone
SNMP read-only community string set to 'Everyone'.
Console> (enable) set snmp community read-write Administrators
SNMP read-write community string set to 'Administrators'.
Console> (enable) set snmp community read-write-all Root
SNMP read-write-all community string set to 'Root'.
Console> (enable) set snmp trap 172.16.10.10 read-write
SNMP trap receiver added.
Console> (enable) set snmp trap 172.16.10.20 read-write-all
SNMP trap receiver added.
Console> (enable) set snmp trap enable all
All SNMP traps enabled.
Console> (enable) show snmp
RMON: Disabled
Extended RMON: Extended RMON module is not present
Traps Enabled: 
Port, Module, Chassis, Bridge, Repeater, Vtp, Auth, ippermit, Vmps, config, entity, stpx
Port Traps Enabled: 1/1-2,4/1-48,5/1
Community-Access Community-String 
---------------- --------------------
read-only Everyone
read-write Administrators
read-write-all Root
Trap-Rec-Address Trap-Rec-Community
---------------------------------------- --------------------
172.16.10.10 read-write
172.16.10.20 read-write-all
Console> (enable)
```
(注) SNMP コミュニティへのアクセスをディセーブルにするには、そのコミュニティのコミュニティ ス トリングを空白にします(コミュニティ ストリングには値を入力しないでください)。

### <span id="page-13-0"></span>**Release 7.5(1)** の **SNMPv1** および **SNMPv2c** 拡張機能

ここでは、Release 7.5(1) に追加された拡張機能について説明します。

- **•** 複数の SNMP コミュニティ [ストリングの設定\(](#page-13-1)p.44-14)
- **•** SNMP コミュニティ [ストリングの消去\(](#page-14-0)p.44-15)
- **•** [ホストのアクセス番号の指定\(](#page-14-1)p.44-15)
- **•** [アクセス番号に対応付けられた](#page-15-0) IP アドレスの消去(p.44-16)
- インターフェイス エイリアスの指定、表示、および消去 (p.44-17)

### <span id="page-13-1"></span>複数の **SNMP** コミュニティ ストリングの設定

**community-ext** キーワードを使用すると、複数の SNMP コミュニティ ストリングを設定できます。 **community-ext** キーワードを使用して定義したコミュニティ ストリングは、既存のコミュニティ ス トリングの複製にはできません。**community-ext** キーワードを使用して新しいコミュニティ ストリ ングを追加すると、vacmAccessTable(ビューを指定した場合)、snmpCommunityTable、および vacmSecurityToGroup のテーブルに該当するエントリが作成されます。

CLI を使用して複数の SNMP コミュニティ ストリングを設定するには、イネーブル モードで次の 作業を行います。

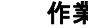

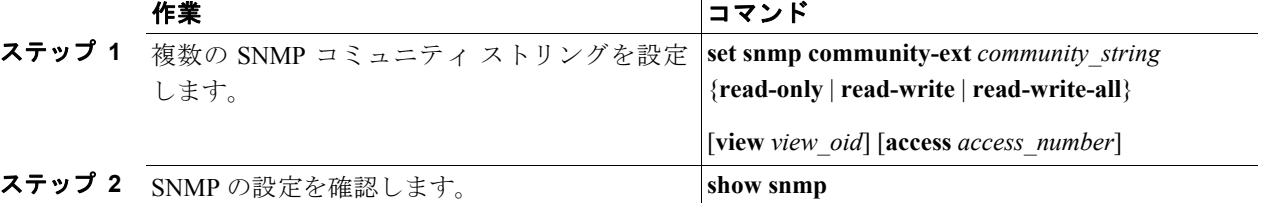

次に、追加 SNMP コミュニティ ストリングを設定する例を示します。

Console> (enable) **set snmp community-ext public1 read-only**

Community string public1 is created with access type as read-only Console> (enable)

次に、コミュニティ ストリングをアクセス番号に制限する例を示します。

Console> (enable) **set snmp community-ext private1 read-write access 2**

Community string private1 is created with access type as read-write access number 2 Console> (enable)

次に、コミュニティ ストリングのアクセス番号を変更する例を示します。

Console> (enable) **set snmp community-ext private1 read-write access 3**

Community string private1 is updated with access type as read-write access number 3 Console> (enable)

次に、SNMP 設定を表示する例を示します。 Console> (enable) **show snmp** SNMP:Enabled RMON:Disabled Extended RMON Netflow Enabled :None. Memory usage limit for new RMON entries:85 percent Traps Enabled:None Port Traps Enabled:None Community-Access Community-String ---------------- ------------------- read-only public read-write private read-write-all secret Additional- Access-Community-String Access-Type Number View -------------------- -------------- ------- ---------------------------------- public1 read-only public2 read-only 1 private1 read-write 2 1.3.6 secret1 read-write-all 500 1.3.6.1.4.1.9.9 Trap-Rec-Address Trap-Rec-Community Trap-Rec-Port Trap-Rec-Owner Trap-Rec-Index ---------------- ------------------ ------------- -------------- -------------- Console> (enable)

### <span id="page-14-0"></span>**SNMP** コミュニティ ストリングの消去

コミュニティ ストリングは、**clear snmp community-ext** *community-string* コマンドを使用すると消去 できます。このコマンドを使用してコミュニティ ストリングを消去すると、vacmAccessTable およ び vacmSecurityToGroup テーブルの対応するエントリも削除されます。

CLI を使用して SNMP コミュニティ ストリングを消去するには、イネーブル モードで次の作業を 行います。

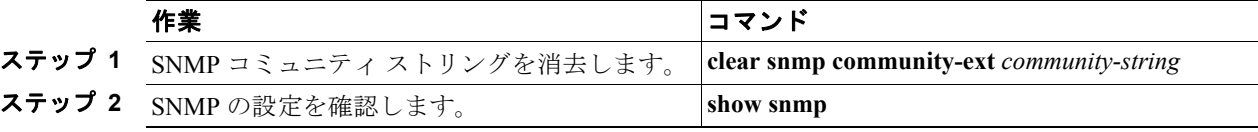

次に、SNMP コミュニティ ストリングを消去する例を示します。

```
Console> (enable) clear snmp community-ext public1
Community string public1 has been removed
Console> (enable)
```
### <span id="page-14-1"></span>ホストのアクセス番号の指定

1 つまたは複数のホストに対応付けられたアクセス番号のリストを指定して、特定のコミュニティ ストリングを使用してシステムにアクセスできるホストを制限できます。各 IP アドレスをスペー スで区切って、アクセス番号に対応付けられた複数の IP アドレスを指定できます。既存のアクセ ス番号が使用されている場合は、新しい IP アドレスはリストに追加されます。

CLI を使用してホストのアクセス番号を指定するには、イネーブル モードで次の作業を行います。

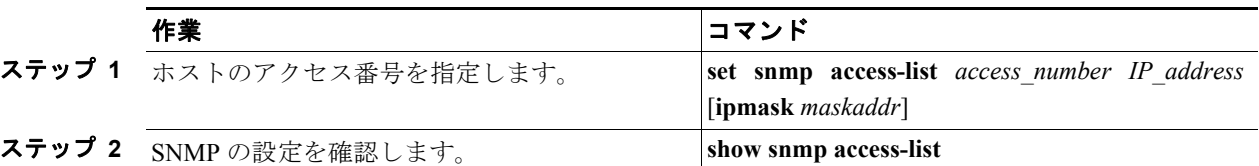

次に、ホストのアクセス番号を指定する例を示します。

Console> (enable) **set snmp access-list 1 172.20.60.100**  Access number 1 has been created with new IP Address 172.20.60.100

Console> (enable) **set snmp access-list 2 172.20.60.100 mask 255.0.0.0**  Access number 2 has been created with new IP Address 172.20.60.100 mask 255.0.0.0

Console> (enable) **set snmp access-list 2 172.20.60.7** Access number 2 has been updated with new IP Address 172.20.60.7

Console> (enable) **set snmp access-list 2 172.20.60.7 mask 255.255.255.0** Access number 2 has been updated with existing IP Address 172.20.60.7 mask 255.255.255.0 Console> (enable)

次に、SNMP 設定を表示する例を示します。

Console> (enable) **show snmp access-list** Access-Number IP-Addresses/IP-Mask ------------- ------------------------- 1 172.20.60.100/255.0.0.0 1.1.1.1/- 2 172.20.60.7/- 2.2.2.2/- 3 2.2.2.2/155.0.0.0 4 1.1.1.1/2.1.2.4 2.2.2.2/- 2.2.2.5/- Console> (enable)

### <span id="page-15-0"></span>アクセス番号に対応付けられた **IP** アドレスの消去

Console> (enable)

CLI を使用してアクセス番号に対応付けられた IP アドレスを消去するには、イネーブル モードで 次の作業を行います。

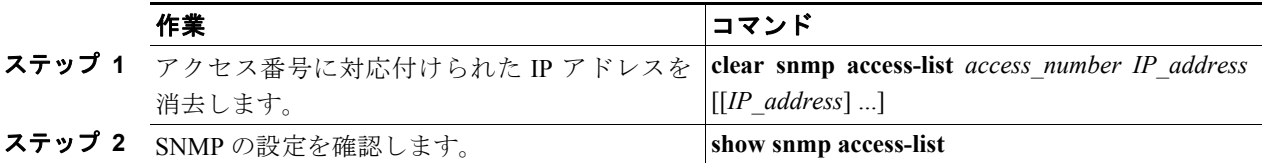

次に、アクセス番号に対応付けられた IP アドレスを消去する例を示します。

```
Console> (enable) clear snmp access-list 101
All IP addresses associated with access-number 101 have been cleared.
Console> (enable)
Console> (enable) clear snmp access-list 2 172.20.60.8
Access number 2 no longer associated with 172.20.60.8
```
### <span id="page-16-0"></span>インターフェイス エイリアスの指定、表示、および消去

インターフェイス エイリアスの指定、表示、および消去ができます。エイリアスには最大 64 文字 まで使用できます。

 $\begin{picture}(220,20) \put(0,0){\line(1,0){10}} \put(15,0){\line(1,0){10}} \put(15,0){\line(1,0){10}} \put(15,0){\line(1,0){10}} \put(15,0){\line(1,0){10}} \put(15,0){\line(1,0){10}} \put(15,0){\line(1,0){10}} \put(15,0){\line(1,0){10}} \put(15,0){\line(1,0){10}} \put(15,0){\line(1,0){10}} \put(15,0){\line(1,0){10}} \put(15,0){\line($ 

(注) バイナリ コンフィギュレーション モードでは、**set snmp ifalias** コマンドを使用できません。この コマンドを入力する場合、または ifalias が NVRAM (不揮発性 RAM) に保存されてない場合は、テ キスト ファイル コンフィギュレーション モードを使用する必要があります。

インターフェイス エイリアスの指定、表示、および消去を行うには、イネーブル モードで次の作 業を行います。

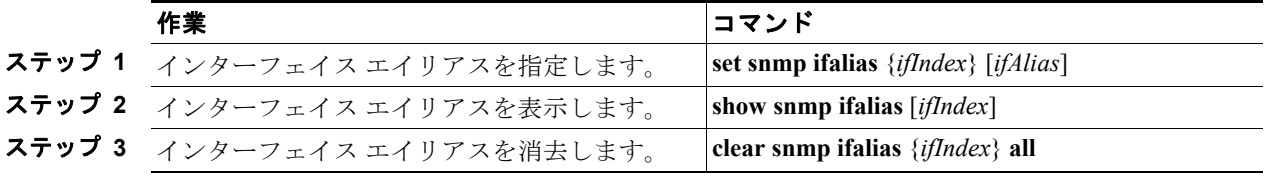

次に、インターフェイス エイリアスを指定、表示、および消去する例を示します。

Console> (enable) **set snmp ifalias 1 Inband port**

Console> (enable)

ifIndex 1 alias set Console> (enable) Console> (enable) **show snmp ifalias 1** ifIndex ifName ifAlias ---------- -------------------- --------------------------------- 1 sc0 Inband port Console> (enable) Console> (enable) **clear snmp ifalias all**

## <span id="page-17-0"></span>スイッチ上での **SNMPv3** の設定

ここでは、SNMPv3 の基本設定について説明します。Catalyst 6500 シリーズ スイッチによってサ ポートされる SNMP コマンドの詳細については、『*Catalyst 6500 Series Switch Command Reference*』を 参照してください。

### **SNMPv3** のデフォルト設定

ここに記載されている各コマンドの SNMP デフォルト設定については、『*Catalyst 6500 Series Switch Command Reference*』を参照してください。

### **NMS** での **SNMPv3** の設定

NMS での SNMP の設定手順については、NMS のマニュアルを参照してください(「[CiscoWorks2000](#page-6-0) [の使用方法」](#page-6-0)[p.44-7] を参照)。

スイッチは、RMON2 トラップ宛先テーブルに指定された 20 までのトラップ レシーバーをサポー トしています。RMON2 トラップ宛先テーブルは、NMS を使用して設定します。

### **CLI** での **SNMPv3** の設定

CLI を使用して SNMPv3 を設定するには、イネーブル モードで次の作業を行います。

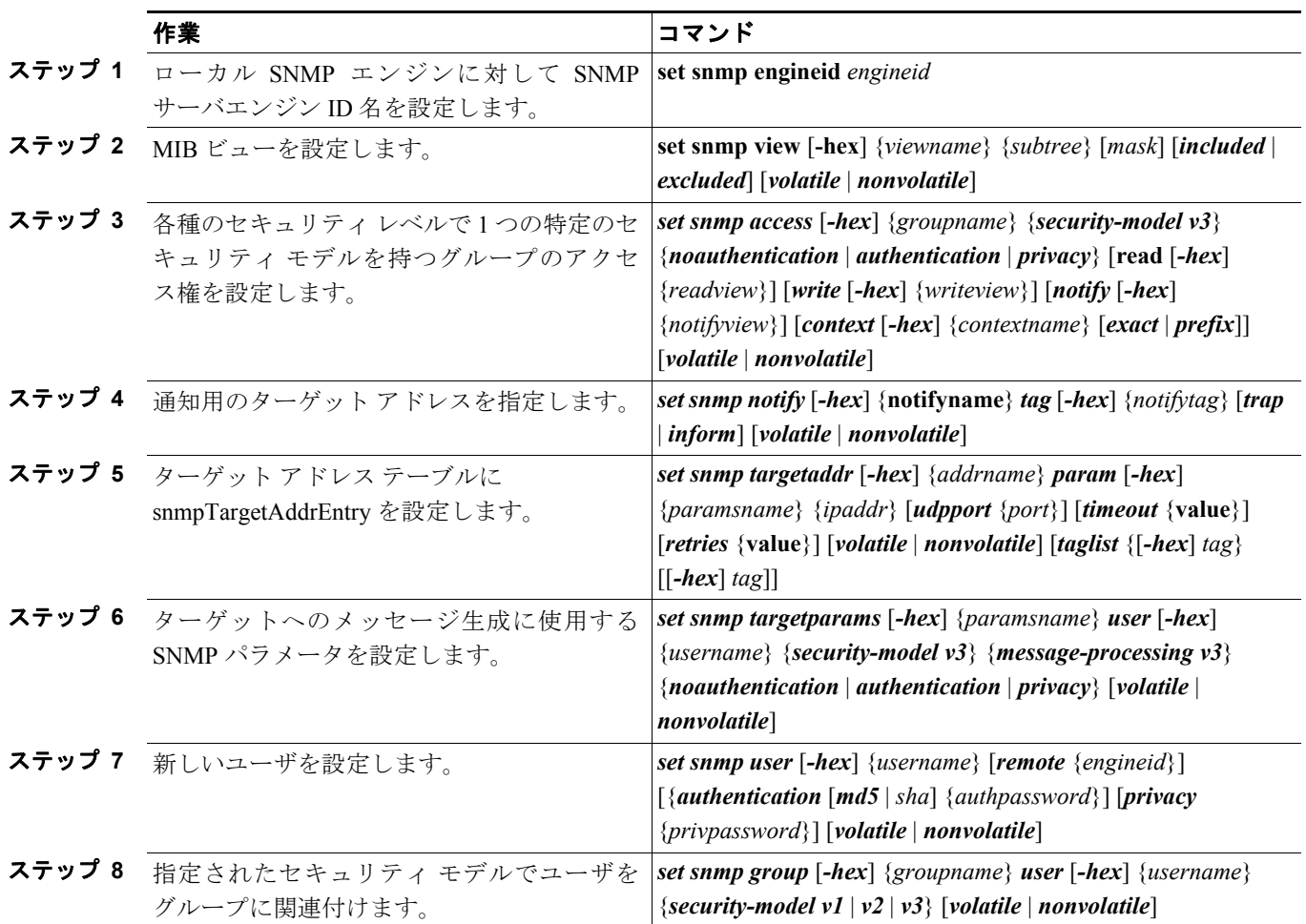

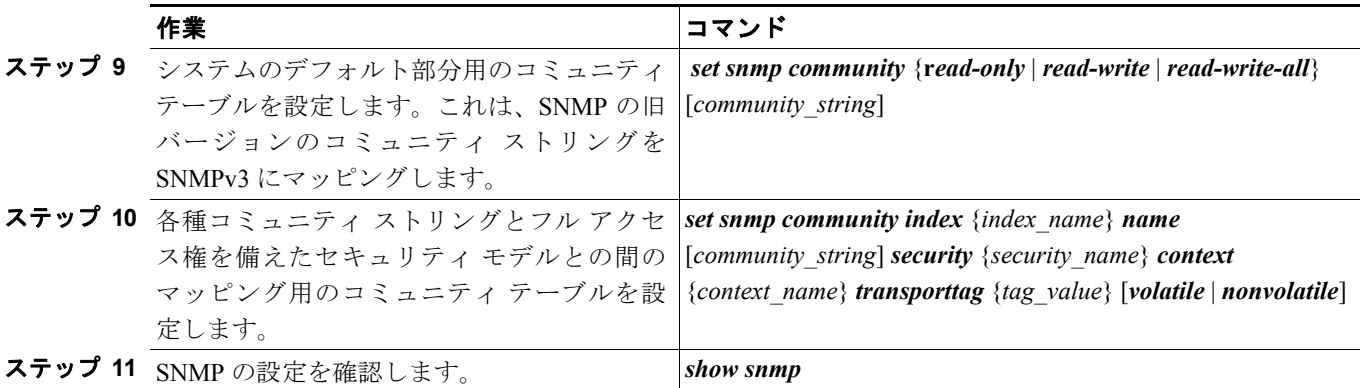

次に、interfacesMibView に MIB ビューを設定する例を示します。

Console> (enable) **set snmp view interfacesMibView 1.3.6.1.2.1.2 included** Snmp view name was set to interfacesMibView with subtree 1.3.6.1.2.1.2 included, nonvolatile.

次に、guestgroup というグループに SNMPv3 認証読み取りモードに対するアクセス権を設定する例 を示します。

Console> (enable) **set snmp access guestgroup security-model v3 authentication read interfacesMibView** Snmp access group was set to guestgroup version v3 level authentication,

readview interfacesMibView, context match:exact, nonvolatile.

次に、ターゲット アドレスを指定する例を示します。

Console> (enable) **set snmp notify notifytable1 tag routers trap**  Snmp notify name was set to notifytable1 with tag routers notifyType trap, and storageType nonvolatile.

次に、ターゲット アドレス テーブルに snmpTargetAddrEntry を設定する例を示します。

Console> (enable) **set snmp targetaddr router\_1 param p1 172.20.21.1**  Snmp targetaddr name was set to router 1 with param p1 ipAddr 172.20.21.1, udpport 162, timeout 1500, retries 3, storageType nonvolatile.

Console> (enable) **set snmp targetaddr router\_2 param p2 172.20.30.1** Snmp targetaddr name was set to router\_2 with param p2 ipAddr 172.20.30.1, udpport 162, timeout 1500, retries 3, storageType nonvolatile.

次に、SNMP ターゲット パラメータの設定例を示します。

Console> (enable) **set snmp targetparams p1 user guestuser1 security-model v3 message-processing v3 authentication** Snmp target params was set to p1 v3 authentication, message-processing v3, user guestuser1 nonvolatile.

Console> (enable) **set snmp targetparams p2 user guestuser2 security-model v3 message-processing v3 privacy**  Snmp target params was set to p2 v3 privacy, message-processing v3, user guestuser2 nonvolatile.

次に、ユーザとして guestuser1 および guestuser2 を設定する例を示します。

Console> (enable) **set snmp user guestuser1 authentication md5 guestuser1password privacy privacypasswd1**  Snmp user was set to guestuser1 authProt md5 authPasswd guestuser1password privProt des privPasswd privacypasswd1 with engineid 00:00:00:09:00:10:7b:f2:82:00:00:00 nonvolatile.

Console> (enable) **set snmp user guestuser2 authentication sha guestuser2password**  Snmp user was set to guestuser2 authProt sha authPasswd guestuser2password privProt no-priv with engineid 00:00:00:09:00:10:7b:f2:82:00:00:00 nonvolatile.

次に、グループ guestgroup および mygroup のメンバーとして guestuser1 および guestuser2 を設定す る例を示します。

Console> (enable) **set snmp group guestgroup user guestuser1 security-model v3** Snmp group was set to guestgroup user guestuser1 and version v3, nonvolatile.

Console> (enable) **set snmp group mygroup user guestuser1 security-model v3** Snmp group was set to mygroup user guestuser1 and version v3, nonvolatile.

Console> (enable) **set snmp group mygroup user guestuser2 security-model v3** Snmp group was set to mygroup user guestuser2 and version v3, nonvolatile.

次に、ワークステーションで guestuser1 に対する SNMPv3 セットアップを確認する例を示します。

workstation% *getnext -v3 10.6.4.201 guestuser1 ifDescr.0* Enter Authentication password :*guestuser1password* Enter Privacy password :*privacypasswd1*  $if$ Descr.1 =  $sc0$ 

次に、ワークステーションで snmpEngineID MIB の guestgroup に対する SNMPv3 セットアップを確 認する例を示します。

workstation% *getnext -v3 10.6.4.201 guestuser1 snmpEngineID* Enter Authentication password :*guestuser1pasword* Enter Privacy password :*privacypasswd1* snmpEngineID = END OF MIB VIEW EXCEPTION

次に、ワークステーションで公開アクセスに対する SNMPv2c セットアップを確認する例を示しま す。

workstation% *getnext -v2c 10.6.4.201 public snmpEngineID*  snmpEngineID.0 = 00 00 00 09 00 10 7b f2 82 00 00 00

次に、guestgroup のアクセス権を引き上げて、snmpEngineMibView の読み取り権限を設定する例を 示します。

Console> (enable) **set snmp view snmpEngineMibView 1.3.6.1.6.3.10.2.1 included**  Snmp view name was set to snmpEngineMibView with subtree 1.3.6.1.6.3.10.2.1 included, nonvolatile

Console> (enable) **set snmp access guestgroup security-model v3 authentication read snmpEngineMibView**  Snmp access group was set to guestgroup version v3 level authentication, readview snmpEngineMibView, nonvolatile.

次に、ワークステーションで guestuser1 に対する SNMPv3 アクセス権を確認する例を示します。

workstation% **getnext -v3 10.6.4.201 guestuser1 snmpEngineID**  Enter Authentication password :*guestuser1password* Enter Privacy password :*privacypasswd1* snmpEngineID.0 = 00 00 00 09 00 10 7b f2 82 00 00 00

次に、guestgroup のアクセス権を削除する例を示します。

Console> (enable) **clear snmp acc guestgroup security-model v3 authentication**  Cleared snmp access guestgroup version v3 level authentication.

次に、ワークステーションで guestuser1 のアクセス権が削除されたことを確認する例を示します。

workstation% **getnext -v3 10.6.4.201 guestuser1 ifDescr.1**  Enter Authentication password :*guestuser1password* Enter Privacy password :*privacypasswd1* Error code set in packet - AUTHORIZATION\_ERROR:1.

次に、ワークステーションで guestuser2 のアクセス権を確認する例を示します。

```
workstation% getnext -v3 10.6.4.201 guestuser2 ifDescr.1 
Enter Authentication password :guestuser2password
Enter Privacy password :privacypasswd2
REPORT received, cannot recover:
usmStatsUnsupportedSecLevels.0 = 1
```